# **EDUCAÇÃO MATEMÁTICA SEM FRONTEIRAS: Pesquisa em Educação Matemática**

# **QUADRILÁTEROS INSCRITÍVEIS E GEOGEBRA: UMA EXPERIÊNCIA COM ALUNOS DO ENSINO MÉDIO INTEGRADO À EDUCAÇÃO PROFISSIONAL**

# **CYCLIC QUADRILATERALS AND GEOGEBRA: AN EXPERIENCE WITH STUDENTES FROM INTEGRATED HIGH SCHOOL TO PROFESSIONAL EDUCATION**

Lucas Morais Melo $<sup>1</sup>$ </sup>

Roseana Moreira de Figueiredo Coelho<sup>2</sup>

Silvino Domingos Neto<sup>3</sup>

#### **Resumo**

Neste trabalho é relatada uma experiência com alunos do 3° ano do Ensino Médio Integrado à Educação Profissional de um Instituto Federal, a qual tinha como tema o ensino de quadriláteros inscritíveis com o uso do *software* GeoGebra, sendo realizada inteiramente de modo remoto a partir do uso de ferramentas de Tecnologias de Informação e Comunicação. A experiência ocorreu em quatro oficinas, as quais abordaram, sequencialmente, os conteúdos de ângulo inscrito e ângulo central correspondente; a condição necessária e suficiente para um quadrilátero ser inscritível em uma circunferência; o teorema de Ptolomeu; e, a fórmula de Brahmagupta. Ao término da aplicação de todas as oficinas, concluiu-se que a utilização do GeoGebra contribuiu para o ensino de um conteúdo de Geometria aos estudantes participantes. Porém, no decorrer das oficinas a respeito do teorema de Ptolomeu e da fórmula de Brahmagupta, o GeoGebra apresentou algumas inconsistências que se referem à exatidão de valores, indicando-se, provavelmente um problema inerente a sua arquitetura computacional e numérica, mas essas inconsistências foram contornadas pelos professores pesquisadores utilizando uma ferramenta do próprio *software* que permite alterar o número de casas decimais de seus valores, desta forma sem eventuais prejuízos aos objetivos de aprendizagem.

**Palavras-Chave**: Quadriláteros inscritíveis; Ensino remoto; Teorema de Ptolomeu; Fórmula de Brahmagupta.

#### **Abstract**

1

In this work, an experience is reported with students in the 3rd year of High School Integrated to Professional Education at a Federal Institute, which had as its theme the teaching of cyclic quadrilaterals from the use of the using the GeoGebra software, being carried out entirely remotely from the use of digital information and communication technology tools. The experience took place in four workshops, which sequentially addressed the contents of inscribed angle and corresponding central angle; the necessary and sufficient condition for a quadrilateral to be inscribed in a circle; Ptolemy's theorem; and, the Brahmagupta's formula. At the end of all workshops, it was concluded that the use of GeoGebra contributed to teaching Geometry content to participating students. However, during the workshops regarding Ptolemy's theorem and Brahmagupta's formula, GeoGebra presented some inconsistencies that refer to the accuracy of values, probably indicating a problem inherent to its computational and numerical architecture, but these inconsistencies were bypassed by research teachers using a tool in the software itself that allows changing the number of decimal places in their values, thus without causing too much harm to the learning objectives.

**Keywords**: Cyclic quadrilaterals; Remote teaching; Brahmagupta's formula; Ptolomy's theorem.

<sup>1</sup> Especialista em Ensino e Tecnologias Educacionais: SEE/MG, lucas.morais.melo@educacao.mg.gov.br

<sup>2</sup> Mestre em Educação Matemática: IFMG, roseana.coelho@ifmg.edu.br

<sup>3</sup> Mestre em Matemática: IFMG, silvino.neto@ifmg.edu.br

# **Introdução**

O objetivo deste trabalho é apresentar os resultados obtidos a partir de uma experiência de ensino que abordou o conteúdo matemático de quadriláteros inscritíveis, aplicado em um contexto de ensino remoto em turmas de Ensino Médio Integrado, utilizando como recursos tecnológicos o *software* GeoGebra e a plataforma Google Meet. Os alunos que participaram voluntariamente desta experiência fazem parte de turmas do 3° ano do Ensino Médio Integrado do Instituto Federal de Minas Gerais (IFMG) – Campus São João Evangelista.

A experiência aconteceu sob a forma de quatro oficinas elaboradas e desenvolvidas pelos autores deste trabalho: a primeira oficina teve como objetivo ambientar os estudantes ao GeoGebra e abordar os conteúdos de ângulo inscrito e ângulo central correspondente, conteúdos essenciais para a oficina seguinte; a condição necessária e suficiente para um quadrilátero ser inscritível a uma circunferência - seus ângulos opostos serem suplementares - foi o tema da segunda oficina; já a terceira oficina abordou a teorema de Ptolomeu, o qual garante que o produto da medida das diagonais é igual aos produtos das medidas dos lados opostos; na quarta e última oficina trabalhou-se com a fórmula de Brahmagupta, a qual permite obter o valor da área de um quadrilátero inscritível, conhecendo-se apenas as medidas dos seus lados, sendo uma extensão da fórmula de Heron para o cálculo de área.

Apesar do tema deste trabalho ser da subárea de Geometria Euclidiana Plana, que é uma das mais antigas e fundamentais subáreas da Matemática, e este campo do conhecimento ter diversas aplicações diretas no cotidiano das pessoas, na sociedade moderna, de acordo com Oliveira (2015, p. 1), "[...] o ensino de geometria plana tem tido um papel secundário nas aulas de matemática". Para Pavanello (1989, p.181), "é evidente que a exclusão da geometria dos currículos escolares ou o seu tratamento inadequado podem causar sérios prejuízos à formação dos indivíduos", reforçando-se, assim, a importância de se trabalhar conteúdos de Geometria na Educação Básica. Gentil (2020) destaca que o ensino da Geometria, com o auxílio de livros didáticos, pode assumir diferentes funções: ilustrativa, representativa, formativa, explicativa e demonstrativa, em subáreas como a Álgebra e a Aritmética, concluindo que a Geometria articulada a outras áreas pode favorecer a aprendizagem dos estudantes.

Documentos oficiais, como a Base Nacional Comum Curricular (BNCC) e os Parâmetros Curriculares Nacionais (PCN), também defendem a importância da Geometria na Educação Básica, visto que "a Geometria envolve o estudo de um amplo conjunto de conceitos e procedimentos necessários para resolver problemas do mundo físico e de diferentes áreas do conhecimento" (BRASIL, 2018, p. 271), e que,

> os conceitos geométricos constituem parte importante do currículo de Matemática no ensino fundamental, porque, por meio deles, o aluno desenvolve um tipo especial de pensamento que lhe permite compreender, descrever e representar, de forma organizada, o mundo em que vive (BRASIL, 1998, p. 51).

Vive-se em um mundo que a cada dia torna-se mais virtual, esse processo de modernização tecnológica, inevitavelmente, também se adentra as instituições escolares. Deste modo, pode-se justificar a utilização de um *software* como o GeoGebra para o ensino de um conteúdo de Geometria, pois segundo Borba e Penteado (2002, p. 242), "[...] os *softwares* de Geometria Dinâmica, constituem um ambiente que favorece as atividades investigativas na sala de aula. Em especial, esses ambientes servem de base para várias pesquisas sobre demonstração em Geometria".

A escolha do GeoGebra deve-se ao fato de ser um *software* dinâmico voltado para o ensino e aprendizagem de Matemática, que nos últimos anos vem sendo amplamente utilizado em práticas de ensino por diversos professores e pesquisadores ao redor do mundo todo. Além disso,

> ao desenvolver atividades com o auxílio do GeoGebra [...] é possível construir figuras, avaliar se suas propriedades estão sendo verificadas, fazer conjecturas e justificar os seus raciocínios. As figuras podem ser arrastadas na tela do computador sem perder os vínculos estabelecidos na construção. Além disso, é possível realizar construções que com lápis, papel, régua e compasso seriam difíceis, ou no mínimo gerariam imprecisões (LOVIS; FRANCO, 2013, p. 153).

Além disso, conforme apresentado por Melo, Coelho e Neto (2021), há uma escassez de trabalhos no que se refere a processos de ensino e aprendizagem do conteúdo de quadriláteros inscritíveis, em nível de Educação Básica, envolvendo a utilização de recursos de tecnologias digitais.

Deste modo, o presente trabalho poderá contribuir para o planejamento didático de professores de Matemática que atuam nos anos finais do Ensino Fundamental e no Ensino Médio, servindo como uma proposta de sequência didática para o ensino e aprendizagem de conteúdos inerentes aos quadriláteros inscritíveis. Além disso, acredita-se que este trabalho poderá ser uma fonte inspiradora para a realização de práticas de ensino de Geometria Euclidiana Plana envolvendo recursos computacionais, seja de modo remoto ou presencial.

# **O ensino remoto de Geometria com o GeoGebra**

O tema deste trabalho, além do próprio conteúdo matemático trabalhado juntamente com alunos da educação regular, abrange alguns tópicos diversos, dentre os quais está o processo de ensino mediado por tecnologias digitais. Nesse sentido, a seguir serão apresentados aspectos encontrados na literatura a respeito do uso de tecnologias para o ensino de Geometria.

O avanço das Tecnologias da Informação e Comunicação (TIC) propiciou que as pessoas pudessem ter mais acesso à *Internet*, isso, por sua vez, levou a mudanças profundas nas relações sociais, na forma de realizar compras, de realizar pagamentos, entre outras, e também trouxe modificações no ambiente escolar. Especialmente para a Educação Matemática, "a *Internet* e as interfaces associadas a ela criaram uma nova forma de pensarmos a Tecnologia Informática (TI) em Educação Matemática" (BORBA, 2004, p. 296). Além disso, "as TIC são vistas como sendo capazes de modificar a própria natureza de nossas práticas" (MALHEIROS, 2008, p. 75).

A experiência aqui apresentada buscou conhecer e avaliar o ensino de quadriláteros inscritíveis para alunos do Ensino Médio Integrado, tendo como principal recurso tecnológico o GeoGebra. Nesse sentido, segundo Lago e Nós (2020), investigações desenvolvidas no ambiente GeoGebra aperfeiçoam as concepções envolvidas em construções realizadas com o auxílio de régua e compasso e também são relevantes pois enriquecem a compreensão de demonstrações de teoremas de Geometria Plana. Silva (2014) também defende que o uso do GeoGebra em aulas de Matemática contribui na aprendizagem de alunos sobre conceitos de Geometria Plana.

O uso de *softwares* de geometria dinâmica em contextos de educação presencial já é estudado há algumas décadas. No entanto, sua aplicação em modalidades de educação a distância ou ensino remoto é, relativamente, mais recente. Em relação a isso e no que diz respeito a pesquisas, Santos e Borba acreditam que:

[...] pesquisas visando investigar como utilizar um *software* de geometria em aulas presenciais de matemática, em diferentes aspectos, ainda são necessárias. Também já se torna igualmente necessário investigar essa mesma problemática em aulas de matemática a distância, baseadas na Internet (SANTOS; BORBA, 2008, p. 95).

A escolha do *software* GeoGebra para utilização nesta pesquisa se justifica por muitos fatores, dentre os quais, pela reconhecida qualidade, pelo meio acadêmico, eficiência e facilidade de uso, por ser um *software* livre e gratuito cujo *download* pode ser feito por qualquer indivíduo que possua acesso à *Internet*, por ser utilizável tanto em computadores fixos (*desktops*) e portáteis (*notebooks*), quanto em aparelhos *mobiles* (*smartphones*). A respeito do GeoGebra, Pelli (2014) diz que:

> o GeoGebra pode ser classificado como um *software* de Matemática Dinâmica, pois apresenta concomitantemente à representação geométrica, como um *software* de Geometria Dinâmica a representação algébrica, como por exemplo, as coordenadas de pontos, de equações de retas e circunferências. Assim, os recursos tecnológicos desse *software* podem potencializar o ensino e a aprendizagem de conteúdos em Geometria Plana (PELLI, 2014, p. 34).

## **Estudos anteriores**

**.** 

Utilizando as ferramentas do Banco de Teses e Dissertações da Coordenação de Aperfeiçoamento de Pessoal de Nível Superior (CAPES) e do Google Acadêmico é possível encontrar na literatura estudos que têm como tema principal o processo de ensino e aprendizagem de quadriláteros inscritíveis. Utilizando como palavras-chave "quadriláteros inscritíveis" e "quadriláteros cíclicos", que matematicamente possuem o mesmo significado, aplicando-se filtros para trabalhos somente das áreas de Educação e Ensino e selecionando os resultados encontrados por meio de leitura de resumos e leituras panorâmicas, os autores deste trabalho obtiveram os trabalhos elencados no Quadro 1<sup>4</sup>.

**Quadro 1**: Trabalhos anteriores envolvendo os processos de ensino e aprendizagem de quadriláteros inscritíveis.

| Título                                                      | <b>Autores</b>                  | Tipo de<br>pesquisa        |
|-------------------------------------------------------------|---------------------------------|----------------------------|
| Abordagem alternativa no estudo de quadriláteros            | Liliana Karla Jorge de<br>Moura | Dissertação de<br>mestrado |
| Aplicando o Teorema de Ptolomeu a alunos da rede<br>pública | José Luiz Lopes                 | Dissertação de<br>mestrado |

<sup>4</sup> Maiores detalhes podem ser encontrados em (MELO; COELHO; NETO, 2021).

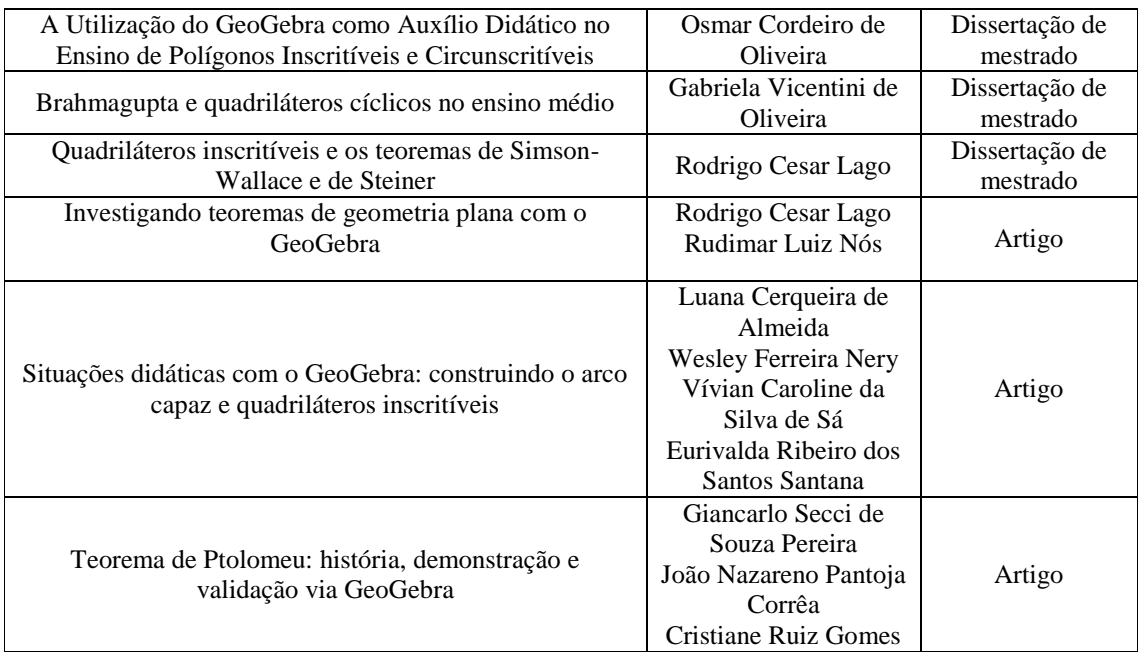

Fonte: Dados da experiência.

Os resultados encontrados mostram uma escassez de trabalhos relacionados com o tema deste artigo. Além disso, em nenhum dos trabalhos encontrados foi possível verificar a junção de todos os aspectos de interesse do presente estudo: a condição necessária e suficiente para um quadrilátero ser inscritível; o teorema de Ptolomeu; e, a fórmula de Brahmagupta, em condições de práticas de ensino e aprendizagem utilizandose algum *software* de geometria dinâmica.

# **A experiência**

**.** 

As atividades foram desenvolvidas em quatro oficinas realizadas de modo remoto em que se utilizou o GeoGebra e o Google Meet, possibilitando-se, assim, comunicação remota entre todos os participantes. Cada estudante participante utilizou o GeoGebra Clássico "versão 5"<sup>5</sup> de forma on-line, em "computador de mesa" ou *notebook* próprio.

Nessa experiência, que foi desenvolvida durante um Curso de Pós-Graduação *Lato Sensu* na área de Ensino de Matemática, durante todas as oficinas houve a mediação da professora orientadora, segunda autora deste trabalho, e a condução das mesmas ficou a cargo do professor orientando, primeiro autor, os quais são nomeados nesse trabalho por

<sup>5</sup> Disponível em: https:www.geogebra.org/classic. Acesso em: 14 fev. 2024.

professora orientadora e professor ministrante, respectivamente. Cada oficina aconteceu por meio da plataforma Google Meet, em que o professor ministrante compartilhava a tela de seu computador com os demais participantes. Para cada oficina foram elaborados *slides* que continham orientações introdutórias sobre o tema a ser trabalhado e, em um momento secundário, um roteiro contendo passos a serem seguidos pelos alunos de forma que os mesmos deveriam realizar suas próprias construções no GeoGebra.

Cada uma das quatro oficinas teve duração média de uma hora e trinta minutos. As oficinas aconteceram às sextas-feiras nos meses de setembro e outubro de 2021, durante horários vagos dos estudantes. Os alunos participantes das oficinas eram alunos regulares da professora orientadora, os quais eram convidados livremente a participarem das mesmas.

Em cada uma das quatro oficinas, após breve introdução ao tema, foi apresentado o roteiro para construção no GeoGebra, o qual continha passos. Cada um dos passos do roteiro foi apresentado individualmente, sendo aguardado que cada participante o realizasse. Em caso de dificuldades, os professores ou mesmo os colegas presentes poderiam intervir a fim de dissipar tais dificuldades.

A seguir apresenta-se, na íntegra, o roteiro referente à primeira oficina. Deve-se enfatizar que os demais roteiros, isto é, os roteiros da segunda, terceira e quarta oficinas, mantêm a mesma estrutura deste primeiro.

**Quadro 2**: Roteiro da primeira oficina.

*Roteiro da primeira oficina:*

1) Primeiramente, desabilite os eixos e a malha, clicando com o botão direito do mouse sobre a Janela de Visualização;

2) Selecionando a ferramenta *Círculo dados Centro e Um de seus Pontos*, construa uma circunferência, de centro A;

3) Com a ferramenta *Segmento*, construa um segmento que vai de um ponto da circunferência (que seja distinto ao ponto B) até o ponto B, construindo assim o segmento BC;

4) Construa um novo segmento com extremidades no ponto C e em outro ponto distinto do ponto B, construindo assim o segmento CD;

5) Utilize a ferramenta *Ângulo*, para determinar a medida do ângulo inscrito BCD construído, clicando nos segmentos BC e CD, sendo automaticamente nomeado por *α*;

6) Utilizando *Segmento*, de modo análogo ao seguido anteriormente, construa o ângulo central correspondente ao ângulo inscrito, ou seja, clique no ponto A e, em seguida, no ponto B, construindo o segmento AB:

7) Ainda utilizando a ferramenta *Segmento*, clique sobre os pontos A e D. Nesse momento deverá ser construído o segmento AD, sendo o outro lado do ângulo central;

8) Clique sobre *Ângulo*, e, de modo semelhante ao feito no ângulo inscrito, determine a medida do ângulo central BÂD, nomeado automaticamente por *β*;

9) Observe os valores dos ângulos inscrito e central. Qual é a razão entre a medida do ângulo inscrito e de seu ângulo central correspondente?

10) Na caixa de entrada, acione o teclado à esquerda, clique em ABC, em seguida em alfa beta gama, e construa a razão *α*/*β*. Renomeie este item com a palavra "razão". Arraste este item para a janela de visualização gráfica;

11) Clique sobre a ferramenta *Mover* e experimente mover o ponto D sobre a circunferência (fora do arco BD). Observe a razão entre a medida do ângulo central e ângulo inscrito. O que você observa?

12) Ainda utilizando a ferramenta *Mover*, experimente mover o ponto C sobre a circunferência. Observe a razão entre os ângulos central e inscrito. É possível observar alguma relação?

13) Ainda na ferramenta *Mover*, experimente mover o ponto B sobre a circunferência. O que acontece com a circunferência? Observe novamente a razão entre os ângulos central e inscrito.

14) Agora responda: É possível, após essas tarefas, escrever uma sentença matemática que relaciona as medidas dos ângulos inscritos e centrais correspondentes de uma circunferência?

Fonte: Dados da experiência.

Este primeiro roteiro tem como objetivo realizar uma construção para estudar a relação entre as medidas de um ângulo inscrito e do ângulo central correspondente.

A fim de coletar dados, todas as oficinas foram gravadas por meio de recursos do Google Meet, mediante o consentimento de todos os participantes. Além disso, ao término de cada uma das oficinas era solicitado que os alunos participantes respondessem a um questionário elaborado na ferramenta Google Forms, o qual os indagava a respeito de opinião pessoal da oficina, eventuais dificuldades encontradas e alguns problemas sugeridos para aplicação do conteúdo trabalhado.

# **Resultados e discussão**

A seguir são apresentados os resultados obtidos a partir das oficinas realizadas. Entretanto, em virtude de todas as oficinas terem sido realizadas sob a mesma "dinâmica" e por questões de espaço disponível neste trabalho, os resultados obtidos na segunda, terceira e quarta oficinas serão apresentados brevemente.

## **Primeira oficina**

A primeira oficina realizada contou com a participação de três estudantes: Antônio, Bruno e Carine (nomes fictícios), sendo todos pertencentes ao curso Técnico em Informática integrado ao Ensino Médio. Nesta oficina o objetivo primordial era, apresentar aos estudantes o ambiente GeoGebra, algumas das principais ferramentas que seriam utilizadas nesta e nas próximas oficinas, tais como: *Mover*, *Círculo dados Centro e Um de seus Pontos*, *Segmento*, *Ângulo*, entre outras, e também apresentar o *layout* do *software*, mostrando sua *Barra de Ferramentas*, *Caixa de Entrada*, *Janela de Álgebra*, *Janela de Visualização*, entre outros. Além disso, o objetivo principal desta oficina era que por meio de uma construção utilizando as ferramentas do *software*, os estudantes observassem a relação entre o valor da medida do ângulo inscrito e de seu ângulo central correspondente, a qual é: *o valor da medida do ângulo inscrito é metade do valor do ângulo central correspondente, ou, de forma equivalente, a medida do ângulo central correspondente é o dobro da medida do ângulo inscrito*.

A professora orientadora mediava a oficina de forma a ler o *chat* e, caso necessário interromper e/ou avisar o professor ministrante de possíveis dúvidas. Além disso, todos os estudantes tinham liberdade para habilitar o próprio microfone e falar com qualquer pessoa presente.

No momento de construção no GeoGebra, a dinâmica da oficina foi seguir cada um dos passos presentes no roteiro, de modo que o professor ministrante compartilhava sua tela contendo um passo escrito de cada vez e, logo em seguida, explicava como deveria ser realizada a construção no GeoGebra.

Até o "passo 5" do roteiro, o estudante Bruno já tinha conseguido realizar a construção daquele momento. Porém, o estudante Antônio solicitou que o professor retornasse a este passo para explicá-lo novamente. Antônio foi atendido e conseguiu prosseguir, alegando que sua dúvida tinha sido na utilização da ferramenta *Ângulo*, a qual exige que o usuário clique, sequencialmente, sobre dois segmentos, mas Antônio estava clicando primeiramente sobre um ponto ao invés de um segmento. No entanto, a estudante Carine habilitou o seu microfone e informou que estava com dificuldades, ainda no "passo 2". Desta forma, o professor retomou a explicação dos passos iniciais e a estudante Carine prosseguiu com sua construção.

Tendo chegado ao "passo 8" todos os participantes realizaram uma construção, no GeoGebra, semelhante a construção ilustrada na Figura 1.

Ao chegarem no "passo 10" os estudantes puderam calcular a razão entre α e β, obtendo um valor igual a $\frac{1}{2}$ .

No "passo 11" foi solicitado que o usuário movesse o ponto D e observasse o que acontecia com o valor da razão, imediatamente Bruno respondeu que a razão não se altera. Por outro lado, Antônio movimentou o ponto D e observou um valor de razão maior do que  $\frac{1}{2}$  $\frac{1}{2}$ .

No estudo de ângulo inscrito e ângulo central correspondente, devem-se considerar três casos:

- o ponto A dado na Figura 1 (centro da circunferência) está em um dos lados do ângulo inscrito;

-A é um ponto interno ao ângulo inscrito;

-A é externo ao ângulo inscrito (DOLCE; POMPEO, 2013, p. 164).

Desta forma, a partir da pergunta do estudante Antônio foi possível verificar que ao mover o ponto D na circunferência, se a partir desse movimento gerar um caso distinto dos três casos anteriormente citados, como quando o ponto C pertencer ao menor arco BD, não se tem mais uma construção de um ângulo inscrito e um ângulo central correspondente.

**Figura 1 –** Ângulo inscrito e ângulo central correspondente.

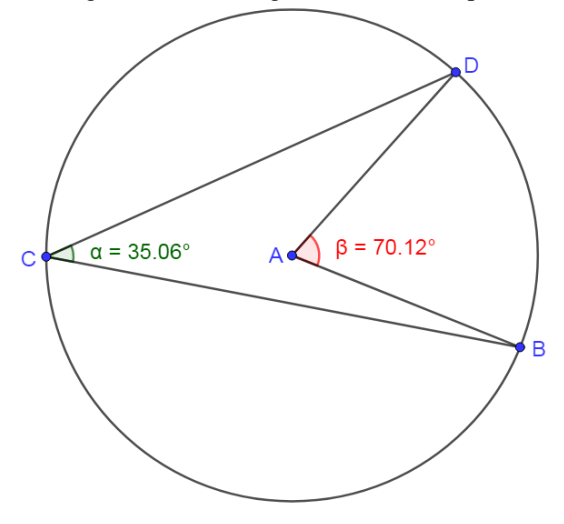

Fonte: Dados da experiência.

Nos passos seguintes, 12 e 13, solicitou-se que os estudantes movessem os pontos C e B, respectivamente. Ao fazer essa movimentação, o estudante Bruno prontamente percebeu que ao mover o ponto C os valores dos ângulos permanecem inalterados e, portanto, a razão também permanece a mesma. No entanto, a partir do comentário de Bruno foi possível observar que se mover o ponto C de modo que ele fique sobre o arco BD não se tem mais uma relação de ângulo inscrito e ângulo central correspondente, alterando-se, assim, o valor da razão para um valor diferente de  $\frac{1}{2}$ . Por outro lado, ao mover o ponto B, os estudantes concluíram que os valores dos ângulos são modificados, porém a razão permanece a mesma, isto é, igual a  $\frac{1}{2}$ , e que, além disso, por meio da movimentação do ponto B é possível alterar o raio da circunferência, isto ocorre em virtude do ponto B ter sido utilizado justamente para a construção da circunferência, por meio da ferramenta do GeoGebra: "*Círculo dados Centro e Um de seus Pontos*".

Neste momento, a professora orientadora questionou os estudantes em relação ao que aconteceria se ao invés de tomarmos a razão entre *α* e *β*, fosse considerada a razão entre *β* e *α*. Passados alguns instantes, os estudantes conjecturaram, de forma correta, que o resultado é igual a 2.

Na sequência escreveram uma relação entre as medidas dos ângulos inscrito e central correspondente, sob a forma a seguir.

$$
\frac{\alpha}{\beta} = \frac{1}{2} \iff \frac{\beta}{\alpha} = 2
$$

Por fim, após a construção anteriormente relatada, os estudantes responderam um questionário (reproduzido no Apêndice) referente à primeira oficina. Quando indagados se durante sua trajetória escolar seus(uas) professores(as) de Matemática utilizavam ou já tinham utilizado algum *software* para o ensino de algum conteúdo, unanimemente a resposta foi positiva, citando-se o GeoGebra. Questionados se tiveram alguma dificuldade no manuseio do GeoGebra, um aluno respondeu que não, e os outros dois destacaram que tiveram dificuldades: "*na hora de selecionar o ângulo* (sic)" e "*nas funções do software*  $(sic)$ ".

Todos alegaram ter apreciado a utilização das ferramentas na primeira oficina e que acreditavam ser possível aprender conteúdos de Matemática, citando: funções, trigonometria e geometria. Apesar de ser um conteúdo geralmente trabalhando no 9° ano do Ensino Fundamental, os estudantes participantes alegaram não se recordar, antes da participação na oficina, da relação existente entre ângulo inscrito e ângulo central correspondente. Esse questionário também continha, em sua parte final, três exercícios de aplicação da relação entre ângulo inscrito e ângulo central correspondente, de forma que todos os estudantes encontraram as respostas corretas.

#### **Segunda oficina**

A segunda oficina lidou com a condição necessária e suficiente para que um quadrilátero seja inscritível. Nesta oficina participaram outros três estudantes.

Inicialmente foi dada a definição de um quadrilátero inscritível, ou seja, um quadrilátero cujos quatro vértices pertencem a uma circunferência. Em seguida, apresentou-se o teorema que dá uma condição necessária e suficiente para que um quadrilátero seja inscritível em uma circunferência: "Um quadrilátero convexo é inscritível se, e somente se, seus ângulos opostos forem suplementares" (DOLCE; POMPEO, 2013, p. 167). Naturalmente, pode-se dividir este teorema em duas partes, a "ida" e a "volta", sendo a "ida": *Se um quadrilátero convexo é inscrito em uma circunferência, então seus ângulos opostos são suplementares; e a "volta": Se um quadrilátero convexo possui os ângulos opostos suplementares, então esse quadrilátero é inscritível*. O que foi feito nesta oficina foi a utilização do GeoGebra para a apresentação de uma ilustração da demonstração do teorema anteriormente apresentado.

Em virtude de que grande parte dos estudantes não estiveram presentes na primeira oficina, inicialmente foi realizada pelo professor uma breve abordagem do conteúdo de ângulo inscrito e ângulo central correspondente, de modo que os alunos pudessem compreender a relação existente entre os dois ângulos.

Deste modo, a segunda oficina foi dividida em duas partes: na primeira parte os alunos realizaram uma construção que trabalhou com a "ida"<sup>6</sup> do teorema, e na segunda parte, por sua vez, trabalharam com a "volta"<sup>7</sup> do teorema por meio de outra construção feita no GeoGebra.

Inicialmente, por meio do roteiro disponibilizado da mesma forma que na primeira oficina, os alunos realizaram uma construção semelhante à ilustrada na Figura 2, na qual está um quadrilátero inscrito em uma circunferência.

![](_page_12_Figure_3.jpeg)

![](_page_12_Figure_4.jpeg)

Fonte: Dados da experiência.

O objetivo neste momento era que os estudantes relembrassem o que fora trabalhado na oficina anterior e, desta forma, pudessem determinar o valor do ângulo formado pelos segmentos CD e DE e pelo vértice D, e também o valor do ângulo formado pelos segmentos CB e EB e pelo vértice B. Questionados pelo professor, a maior parte dos estudantes participantes respondeu corretamente os valores encontrados – que

**.** 

<sup>6</sup> Se um quadrilátero convexo é inscrito em uma circunferência, então seus ângulos opostos são suplementares.

<sup>&</sup>lt;sup>7</sup> Se um quadrilátero convexo possui os ângulos opostos suplementares, então esse quadrilátero é inscritível.

naturalmente diferiam de um estudante para outro, pois a construção era feita individualmente e sem predeterminação de valores – tendo, para isso, observado que *α* (Figura 2) era ângulo central correspondente do ângulo formado pelos segmentos CD e DE e pelo vértice D, e que *β* (Figura 2) era ângulo central correspondente do ângulo formado pelos segmentos CB e EB e pelo vértice B. Alguns estudantes apresentaram dificuldades de visualização desta relação de ângulo inscrito e ângulo central correspondente, formados na Figura 2, porém após explicação do professor, reconstrução de suas próprias figuras e utilização de recursos do GeoGebra estes estudantes conseguiram notar tal relação matemática.

Na sequência, foi solicitado aos estudantes para determinarem o valor da soma dos ângulos formados pelos vértices B e D do quadrilátero ilustrado na Figura 2. Os estudantes então notaram que o valor era igual a 180°, ou seja, estes dois ângulos opostos eram suplementares.

Posteriormente, os estudantes apagaram os segmentos AE, AC e os ângulos *α* e *β*, e, então, criaram novos segmentos AB e AD e novos ângulos *α* e *β*, de modo que puderam realizar experiência análoga a anterior e, assim, determinar os valores dos ângulos com vértices em C e E. Então, os estudantes puderam observar que os ângulos em C e E também são ângulos suplementares.

Ao término dessa parte da atividade, o professor questionou o que os estudantes puderam observar em relação ao quadrilátero inscritível e seus valores de ângulos opostos. Os estudantes, então, após alguns instantes responderam que os ângulos opostos do quadrilátero convexo eram suplementares, e sendo o quadrilátero inscrito em uma circunferência, isto justificava a primeira parte do teorema<sup>8</sup>.

A segunda parte dessa oficina tinha como objetivo trabalhar com a "volta" do teorema, que garantia a condição suficiente para um quadrilátero convexo ser inscritível. Anteriormente a execução da oficina, os proponentes deste trabalho notaram que caso mantivessem o número de casas decimais padrão do GeoGebra (duas casas decimais), a construção não teria o resultado esperado, pois os valores da soma dos ângulos opostos do quadrilátero não seriam exatamente iguais a 180°. Desta forma, foi solicitado aos

 $\overline{a}$ 

<sup>8</sup> Se um quadrilátero convexo é inscrito em uma circunferência, então seus ângulos opostos são suplementares.

estudantes alterarem para zero o número de casas decimais, a fim de que a experiência possibilitasse o resultado almejado<sup>9</sup>.

Nesta parte da oficina cada estudante tinha que construir um quadrilátero convexo qualquer no GeoGebra e por meio da ferramenta "*Círculo definido por Três Pontos"* criar uma circunferência de modo que três vértices do quadrilátero pertencessem à ela. Na sequência, utilizando a ferramenta *Ângulo* deveria ser determinado o valor de cada ângulo interno do quadrilátero. Nesse momento foi perguntado aos estudantes se o quadrilátero que construíram era inscritível, todos os que responderam afirmaram que não era um quadrilátero inscritível, pois o quarto vértice do quadrilátero não pertencia à circunferência. Em seguida, solicitou-se que os estudantes determinassem, usando recursos do GeoGebra, a soma dos ângulos opostos. Assim, os estudantes movimentaram o quarto vértice do quadrilátero a fim de que o quadrilátero ficasse inscrito na circunferência, de forma similar a que é mostrada na Figura 3<sup>10</sup>.

![](_page_14_Figure_2.jpeg)

![](_page_14_Figure_3.jpeg)

Fonte: Dados da experiência.

Ao movimentarem o ponto D os estudantes perceberam que no momento em que este ponto pertencia à circunferência os ângulos opostos eram suplementares, e, deste modo, o quadrilátero era inscritível, justificando-se, assim, a "volta" do teorema.

**.** 

<sup>9</sup> Essa segunda parte da oficina tinha como objetivo mostrar a "volta" do teorema, isto é, *se um quadrilátero convexo possui os ângulos opostos suplementares, então esse quadrilátero é inscritível*. Assim sendo, era necessário que os valores da soma dos ângulos opostos fossem exatamente 180°, o que acontecia se os estudantes alterassem o número de casas decimais para zero. Caso contrário, o valor da soma dos ângulos opostos não era exatamente 180°, era um valor diferente, como, por exemplo, 179,80°.

<sup>&</sup>lt;sup>10</sup> Percebe-se que na Figura 3 o ponto D não está na circunferência, pois essa figura representa um momento pregresso do estudante para movimento do ponto D até que ele fique sobre a circunferência.

As respostas ao questionário da segunda oficina (reproduzido no Apêndice) mostraram que os três estudantes avaliam seu próprio aprendizado como satisfatório. Um dos três estudantes respondeu que teve dificuldades nesta oficina, a respeito de "*compreensão em geral* (sic)"; por outro lado, dois estudantes afirmaram que não tiveram nenhuma dificuldade. Os três estudantes também afirmaram que o conteúdo trabalhado nesta oficina era inédito para eles. No fim do questionário havia quatro exercícios envolvendo a condição necessária e suficiente para que um quadrilátero seja inscritível, todos os estudantes resolveram corretamente tais questões.

## **Terceira oficina**

A terceira oficina, que tratou do teorema de Ptolomeu, contou com a participação de doze estudantes. O teorema de Ptolomeu relaciona as medidas de lados opostos e diagonais de um quadrilátero inscritível, mais precisamente, o teorema garante que o produto das diagonais de um quadrilátero inscritível é igual à soma dos produtos de seus lados opostos(OLIVEIRA, 2015). Como alguns desses estudantes não tinham participado de alguma das duas oficinas anteriores foi realizada pelo professor ministrante uma breve revisão dos conteúdos abordados nas mesmas.

Inicialmente, de modo conciso, foram apresentados alguns aspectos históricos a respeito do matemático Cláudio Ptolomeu (90-168). Na sequência foi enunciado o teorema de Ptolomeu, a princípio sem uma demonstração ou justificativa.

Posteriormente, assim como todas as oficinas aqui relatadas, iniciou-se a construção no GeoGebra a partir de um roteiro composto por passos. Esta terceira oficina foi dividida em duas partes: na primeira foi construído um quadrilátero inscritível de modo que o teorema de Ptolomeu era naturalmente satisfeito; na segunda foi construído um quadrilátero convexo qualquer de modo que pela movimentação de um de seus vértices fosse possível verificar a validade do teorema de Ptolomeu.

Na primeira parte, a partir dos passos do roteiro e de orientações do professor ministrante, foi realizada uma construção como a apresentada na Figura 4.

![](_page_16_Figure_0.jpeg)

**Figura 4** – Construção no GeoGebra sobre o teorema de Ptolomeu.

Fonte: Dados da experiência.

Seguindo as orientações, os estudantes digitaram os comandos "AC\*BD" e "AB\*CD+AD\*BC" na *Caixa de Entrada* do GeoGebra, comandos estes que permitem o cálculo automático do produto das diagonais e da soma dos produtos dos lados opostos, respectivamente. É importante destacar que este tipo de comando já era familiar aos estudantes do curso Técnico em Informática.

Em seguida, solicitou-se aos estudantes que movessem, separadamente, os vértices do quadrilátero, que são os pontos A, B, C e D (ilustrados na Figura 4), e que respondessem se após essa ação o teorema de Ptolomeu continuava sendo satisfeito, em caso positivo deveriam expressar o porquê. Os estudantes que responderam, afirmaram positivamente que o teorema de Ptolomeu continuava sendo satisfeito mesmo após a movimentação de cada um dos vértices do quadrilátero, pois este teorema era inerente a quadriláteros inscritíveis, e, de fato, o quadrilátero em questão fora desde o início construído como um quadrilátero inscritível.

A segunda parte da terceira oficina iniciou-se pela construção de um quadrilátero convexo qualquer e suas diagonais, com a determinação do produto das diagonais e a soma dos produtos dos lados opostos, ou seja, o objetivo era verificar se o teorema de Ptolomeu era válido para quaisquer quadriláteros convexos.

Tendo sido realizada a construção solicitada, os estudantes foram questionados pelo professor ministrante se o teorema de Ptolomeu era satisfeito. Os estudantes, então, responderam que o teorema não era satisfeito. Logo em seguida, os estudantes foram questionados sobre o motivo de o teorema de Ptolomeu não ter sido satisfeito para aquela construção. Foi dada a correta justificativa de que o teorema não era atendido pelo fato

de o quadrilátero não ser inscritível, ou seja, o teorema de Ptolomeu somente seria satisfeito caso o quadrilátero fosse inscritível.

Por fim, os estudantes concluíram que o teorema de Ptolomeu também é uma forma de garantir que um quadrilátero é inscritível a uma circunferência, desde que, o mesmo continue sendo válido. Caso contrário, isto é, caso o teorema de Ptolomeu não fosse satisfeito poder-se-ia concluir que o quadrilátero em questão não era inscritível.

Por meio das respostas ao questionário (reproduzido no Apêndice) aplicado foi possível notar que nove dos doze estudantes participantes afirmaram não terem tido nenhuma dificuldade nas atividades promovidas durante a oficina. Por outro lado, os outros três estudantes disseram ter apresentado dificuldades, as quais se relacionam a "*compreensão da finalidade do uso das fórmulas* (sic)".

Apenas um estudante participante afirmou que já conhecia o teorema de Ptolomeu anteriormente à oficina, indicando-se, assim, uma escassa abordagem do tema na Educação Básica.

Em uma escala de 1 a 10, onde 1 significa aprender muito pouco e 10 aprender muito, quatro estudantes assinalaram 10; dois estudantes atribuíram valor 9; um estudante escreveu 8; três estudantes assinalaram 7; e, por fim, dois estudantes atribuíram valor 6. Logo, pode-se concluir que os próprios estudantes consideraram significativa a aprendizagem do conteúdo abordado.

Ao final do questionário foi solicitado que os participantes resolvessem três exercícios de aplicação do teorema de Ptolomeu. Para o primeiro exercício obteve-se dez respostas corretas; nove respostas corretas para o segundo exercício; e, para o último exercício, oito estudantes encontraram a resposta correta. Diante das respostas dadas, pode-se inferir que os estudantes que erraram as questões o fizeram por erros de cálculos aritméticos ou mesmo por erros conceituais.

## **Quarta oficina**

A quarta e última oficina contou com a participação de dois estudantes. O tema desta oficina era a fórmula de Brahmagupta a qual permite a obtenção do valor de área de quadriláteros quaisquer, desde que estes sejam inscritíveis. Observa-se que a fórmula de Brahmagupta é uma generalização da fórmula de Heron, a qual permite calcular a área de quaisquer triângulos (OLIVEIRA, 2015, p. 3).

Inicialmente, o professor ministrante apresentou alguns aspectos históricos referentes ao matemático Brahmagupta (598-670). Logo em seguida, fora apresentada a fórmula de Brahmagupta:  $S = \sqrt{(p - a) \cdot (p - b) \cdot (p - c) \cdot (p - d)}$ ; onde *S* é o valor da área, *p* o semiperímetro, *a*, *b*, *c* e *d* as medidas dos lados do quadrilátero.

As construções no GeoGebra foram divididas em duas partes: na primeira, em um primeiro momento foi construído um quadrilátero inscritível e inserida a fórmula de Brahmagupta, em um momento secundário foi construído um quadrilátero convexo qualquer e também inserida a fórmula de Brahmagupta, com o objetivo de verificar em qual ocasião a fórmula é válida; na segunda parte, a partir de um quadrilátero inscritível com a fórmula de Brahmagupta inserida foi calculada a área do quadrilátero utilizandose a fórmula de Heron por meio de manipulações na construção realizada.

Seguindo o roteiro, os estudantes realizaram, no GeoGebra, uma construção semelhante a apresentada na Figura 5. Primeiramente, solicitou-se que os estudantes alterassem para 3 o número de casas decimais do GeoGebra, a fim de evitar problemas de arredondamento. Nesta construção a fórmula de Brahmagupta foi inserida, primeiramente pela fórmula que permite calcular o semiperímetro do quadrilátero ABCD que é dada por " $p=(a+b+c+d)/2$ ", e, logo em seguida, pelo comando<sup>11</sup> "S=sqrt((p-a) (pb) (p-c) (p-d))". Com a ferramenta *Área*, do GeoGebra, os estudantes verificaram que, de fato, o valor encontrado pela fórmula de Brahmagupta, no caso de um quadrilátero convexo, é a área do quadrilátero.

![](_page_18_Figure_3.jpeg)

**Figura 5** – Construção no GeoGebra e a fórmula de Brahmagupta.

**.** 

Fonte: Dados da experiência.

<sup>&</sup>lt;sup>11</sup> sqrt(x) denota raiz quadrada de x.

Na sequência, foi solicitado aos estudantes que realizassem a construção de um quadrilátero convexo qualquer, e refizessem os mesmos passos anteriores, ou seja, inserir a fórmula de Brahmagupta e verificar, utilizando a ferramenta *Área*, se o valor obtido era o mesmo que o obtido pela fórmula. Os estudantes puderam então verificar que a fórmula de Brahmagupta somente era válida para os casos em que os quadriláteros fossem inscritíveis.

Na segunda parte da oficina, seguindo-se o roteiro, primeiramente, os estudantes alteraram para 1 o número de casas decimais, a fim de que os resultados esperados fossem alcançados. Em seguida, construíram um quadrilátero inscritível, implementaram no GeoGebra a fórmula de Brahmagupta e calcularam a área do quadrilátero pela ferramenta *Área*. Conforme solicitado pelo professor ministrante, os estudantes, utilizando a ferramenta *Mover*, posicionaram o ponto D sobre o ponto C (ilustrado na Figura 5), construindo, dessa forma, um triângulo. Então, os estudantes foram questionados se os dois valores de área, isto é, calculados pela fórmula de Brahmagupta e pela ferramenta "*Área"*, eram o mesmo ou pelo menos aproximados. A resposta foi positiva. Neste momento, então, foi solicitado que os estudantes dirigissem seu olhar para a fórmula de Brahmagupta inserida na *Janela de Álgebra* (descrita à esquerda na Figura 5) e respondessem o que acontecia com ela ao se ter sobreposto o vértice D sobre o vértice C. Os estudantes perceberam que o termo p-d se transformava em p, reestruturando a fórmula para "S=sqrt(p(p-a) (p-b) (p-c))", que é justamente a fórmula de Heron.

Por fim, os estudantes responderam o questionário (reproduzido no Apêndice). Pelas respostas coletadas, foi possível constatar que os estudantes não conheciam a fórmula de Brahmagupta. Além disso, os estudantes puderam concluir que a fórmula de Brahmagupta é uma generalização da fórmula de Heron, a qual calcula o valor da área de um triângulo qualquer, como pode ser visto no Quadro 3.

**Quadro 3 -** Resposta de estudantes ao questionário da quarta oficina.

A Fórmula de Brahmagupta é bem parecida com uma já conhecida, a Fórmula de Heron, que determina a área de um triângulo qualquer, conforme figura abaixo. Qual é a diferenca entre as duas fórmulas?

2 respostas

Mesmo as formulas sendo muito parecidas, elas são usadas em momentos completamente diferentes. A formula de Heron e pra ser usada em triângulos, e a formula de brahmagupta é pra ser usada em quadrados intrínseco. A fórmula brahmagupta calcula a área, com base na raiz quadrada de um semi-perímetro menos o lado, ou seja, A = |/( (p-a)\*(p-b)\*(p-c)\*(p-d)). Já na formula de Heron, basicamente é escrita igual, porém não existe um lado, ou seja, um lado vai ser (0 (p-0)). E isso da pra ver de forma simples na formula, A = |/( (p-a)\* (p-b)\*(p-c)\*(p-0)).

A principal diferença entre ambas as fórmulas é que a de Heron normalmente é utilizada para determinar a área de um triângulo quando são conhecidas as medidas dos seus lados, a, b e c. Conquanto, a fórmula de Brahmagupta trata-se de uma generalização da fórmula anterior para um quadrilátero inscritível ABCD cujos lados medem a, b, c e d.

Fonte: Dados da experiência.

## **Considerações finais**

A experiência relatada neste trabalho contou com a participação de estudantes do terceiro ano do Ensino Médio, os quais não se recordavam ou não tiveram contato com o conteúdo de quadriláteros inscritíveis que é comumente abordado no nono ano do Ensino Fundamental. Ainda assim, a experiência mostrou-se relevante para os estudantes, pois eles puderam recordar outros conteúdos que são pregressos ao estudo de quadriláteros inscritíveis, para então compreender o que são quadriláteros inscritíveis.

No que se refere à utilização de recursos computacionais que permitem o ensino e aprendizagem de um conteúdo da Geometria Euclidiana Plana de forma remota, os resultados obtidos mostram que tais ferramentas se adequaram ao proposto, permitindo a interação entre todos os usuários presentes. As construções realizadas pelos estudantes no GeoGebra, ao estudar os quadriláteros inscritíveis, permitiram aos mesmos verificar e validar suas conjecturas.

Há de se ressalvar que o *software* GeoGebra apresentou inconsistências de ordem numérica, implicando, assim, em resultados aproximados distintos dos planejados em algumas das oficinas. Porém, esse fato pode ser contornado utilizando as próprias

ferramentas disponíveis no *software*. Assim, destaca-se que esse acontecimento não foi necessariamente um problema do *software*, mas da configuração inicialmente escolhida.

Portanto, pode-se concluir que a utilização do GeoGebra de modo remoto, a partir da plataforma Google Meet, para o ensino de quadriláteros inscritíveis, do teorema de Ptolomeu e da fórmula de Brahmagupta mostra-se viável para estudantes da etapa final da Educação Básica.

# **Referências**

BORBA, M. C. As dimensões da Educação Matemática a Distância. In.: BICUDO, M. A. V.; BORBA, M. C. (Org.). **Educação Matemática**: pesquisa em movimento. São Paulo: Cortez, 2004.

BORBA, M. C.; PENTEADO, M. G. Pesquisas em Informática e Educação Matemática. **Educação em Revista**, Belo Horizonte, n. 36, p. 239-245, dez. 2002.

BRASIL. Ministério da Educação. **Base Nacional Comum Curricular – BNCC**. Versão final. Brasília: MEC/CNE, 2018.

BRASIL. Ministério da Educação. Secretaria de Educação Fundamental. **Parâmetros curriculares nacionais**: Matemática. Brasília: MEC/SEF, 1998.

DOLCE, O.; POMPEO, J. N. **Fundamentos de matemática elementar**: geometria plana. 9. ed. São Paulo: Atual, 2013. 9 v.

GENTIL, L. A. **As funções da Geometria em outros campos da Matemática**: uma análise de livros didáticos. 2020. 106 f. Dissertação (Mestrado em Educação Matemática) – Instituto de Geociências e Ciências Exatas, Universidade Estadual Paulista Júlio de Mesquita Filho, Rio Claro, 2020.

LAGO, R. C.; NÓS, R. L. Investigando teoremas de geometria plana com o GeoGebra. **Revista do Instituto GeoGebra de São Paulo**, São Paulo, v. 9, n. 3, p. 15-29. 2020. Disponível em: https://revistas.pucsp.br/index.php/IGISP/article/view/47972/33898. Acesso em: 01 dez. 2023.

LOVIS, K. A.; FRANCO, V. S. Reflexões sobre o uso do GeoGebra e o ensino de Geometria Euclidiana. **INFORMÁTICA NA EDUCAÇÃO: teoria & prática**, Porto Alegre, v. 16, n. 1, jul. 2013.

MALHEIROS, A. P. S. **Educação Matemática** *online*: a elaboração de projetos de Modelagem. 2008. 187 f. Tese (Doutorado em Educação Matemática) – Instituto de Geociências e Ciências Exatas, Universidade Estadual Paulista Júlio de Mesquita Filho, Rio Claro, 2008.

MELO, L. M.; COELHO, R. M. de F.; NETO, S. D. Revisão sistemática sobre o processo de ensino-aprendizagem de quadriláteros inscritíveis com o GeoGebra. In: Seminário dos Estudantes de Pós-Graduação, 6., 2021, Bambuí. **Anais** [...]. Bambuí: IFMG, 2021. Disponível em: https://sistemas.bambui.ifmg.edu.br/open\_conference/index.php/SEP. Acesso em: 27 dez. 2021.

OLIVEIRA, G. V. **Brahmagupta e quadriláteros cíclicos no ensino médio**. 2015. 84 f. Dissertação (Mestrado Profissional em Matemática em Rede Nacional) – Instituto de Matemática, Estatística e Computação Científica, Universidade Estadual de Campinas, Campinas, 2015.

PAVANELLO, R. M. **O abandono do ensino de geometria:** uma visão histórica. 1989. 201 f. Dissertação (Mestrado em Educação) – Faculdade de Educação, Universidade Estadual de Campinas, Campinas, 1989.

PELLI, D. **As contribuições do software GeoGebra como um mediador do processo de aprendizagem da geometria plana na Educação a Distância (EAD) em um curso de Licenciatura em Pedagogia**. 2014. 249 f. Dissertação (Mestrado em Educação Matemática) – Instituto de Ciências Exatas e Biológicas, Universidade Federal de Ouro Preto, Ouro Preto, 2014.

SANTOS, S. C.; BORBA, M. C. Internet e softwares de Geometria Dinâmica como atores na produção Matemática on-line. **Zetetiké**, v. 16, n. 29, p. 93-117, 2008. Disponível em: https://periodicos.sbu.unicamp.br/ojs/index.php/zetetike/article/view/8647037/13938. Acesso em: 02 dez. 2023.

SILVA, F. B. **Conceitos de geometria plana com software GeoGebra: um estudo de caso no ensino médio**. 2014. 97 f. Dissertação (Mestrado em Educação nas Ciências) – Universidade do Noroeste do Estado do Rio Grande do Sul, Ijuí, 2014.

# **APÊNDICE**

# **Oficina I - Conhecendo o GeoGebra e Ângulos central e inscrito**

1. Qual seu nome? (Obs.: sua identidade não será divulgada em hipótese alguma)

2. Qual curso você estuda?

○ Técnico em Informática

○ Técnico em Agropecuária

○ Técnico em Nutrição e Dietética

3. Em sua trajetória escolar, os professores de Matemática utilizam (ou utilizavam) algum(ns) software(s) para ensino de algum conteúdo?

 $\circ$  Sim

○ Não

4. Se sim (pergunta anterior), qual (ou quais) software(s) foi (foram) utilizados?

5. Você já conhecia, antes desta oficina, o software Geogebra?

○ Sim

○ Não

6. Se sim (pergunta anterior), qual(is) dificuldade(s)?

7. Você gostou de manusear as ferramentas do Geogebra apresentadas nesta oficina?

○ Sim

 $\circ$  Não

8. Você acha ser possível aprender algum conteúdo matemático com o Geogebra?

- Sim
- Não

9. Se sim (pergunta anterior), qual(is) conteúdo(s) podem ser contemplados com o Geogebra?

10. Você recordava da relação existente entre o ângulo central e o ângulo inscrito em uma circunferência?

 $\circ$  Sim

○ Não

11. Avalie seu aprendizado sobre a oficina de hoje. (Obs.: 1 significa aprender muito pouco e 10 significa aprender muito)

 $0.1$   $0.2$   $0.3$   $0.4$   $0.5$   $0.6$   $0.7$   $0.8$   $0.9$   $0.10$ 

# **Oficina II - Quadriláteros inscritíveis numa circunferência**

1. Qual seu nome? (Obs.: sua identidade não será divulgada em hipótese alguma)

2. Você teve alguma(s) dificuldade nesta atividade?

○ Sim

○ Não

3. Se sim (pergunta anterior), qual(is) dificuldade(s)?

4. Você recordava a definição para que um quadrilátero seja inscrito numa circunferência?

○ Sim

○ Não

5. Avalie seu aprendizado sobre a oficina de hoje. (Obs.: 1 significa aprender muito pouco

e 10 significa aprender muito)

 $0.1$   $0.2$   $0.3$   $0.4$   $0.5$   $0.6$   $0.7$   $0.8$   $0.9$   $0.10$ 

## **Oficina III - Teorema de Ptolomeu**

1. Qual seu nome? (Obs.: sua identidade não será divulgada em hipótese alguma)

- 2. Qual a sua turma?
- $\circ$  A3A
- $\circ$  A3B
- $\circ$  I3A
- $\circ$  I3B
- $\circ$  N3A
- N3B

3. Você teve alguma(s) dificuldade nesta atividade?

- $\circ$  Sim
- Não
- 4. Se sim (pergunta anterior), qual(is) dificuldade(s)?
- 5. Você conhecia, antes desta oficina, o Teorema de Ptolomeu?
- Sim
- Não

6. Se sim (pergunta anterior), em que contexto conheceu o Teorema de Ptolomeu?

7. Avalie seu aprendizado sobre a oficina de hoje. (Obs.: 1 significa aprender muito pouco

e 10 significa aprender muito)

○ 1 ○ 2 ○ 3 ○ 4 ○ 5 ○ 6 ○ 7 ○ 8 ○ 9 ○ 10

## **Oficina IV - Fórmula de Brahmagupta**

1. Qual seu nome? (Obs.: sua identidade não será divulgada em hipótese alguma)

- 2. Qual a sua turma?
- $\circ$  A3A
- $\circ$  A3B
- $\circ$  I3A
- $\circ$  I3B
- $O$  N3A
- N3B

3. Você teve alguma(s) dificuldade nesta atividade?

- Sim
- Não
- 4. Se sim (pergunta anterior), qual(is) dificuldade(s)?
- 5. Você conhecia, antes desta oficina, a Fórmula de Brahmagupta?
- Sim
- Não

6. Se sim (pergunta anterior), em que contexto conheceu a Fórmula de Brahmagupta?

7. A Fórmula de Brahmagupta é bem parecida com uma já conhecida, a Fórmula de Heron, que determina a área de um triângulo qualquer, conforme figura a seguir. Qual é a diferença entre as duas fórmulas?

![](_page_25_Figure_19.jpeg)

8. Avalie seu aprendizado sobre a oficina de hoje. (Obs.: 1 significa aprender muito pouco e 10 significa aprender muito)

 $01 \t 02 \t 03 \t 04 \t 05 \t 06 \t 07 \t 08 \t 09 \t 010$